Volume 30 Number 3

**Newsletter of the Society for Technical Communication** 

May/June 1997

# People Are the Real Killer App

by Michael Uhl

[Editor's Warning: This article contains some "geek speak" that everyone may not be familiar with. For example, IMNSHO stands for "in my not so humble opinion" (did you think Mike was humble?).]

Do you know what a "killer app" is? It's the holy grail of computer programmers: it's the program that becomes invaluable and ubiquitous; and hopefully, it makes the programmer rich, famous, or both. Netscape is, or was, a killer app.

Of course, one person's killer app can be another person's kluge. Dykki Settle, Chief Technology Officer at Ventana Communications Group, a computer book publisher, knows what the ultimate the killer app is: us. People are the real killer app.

Dykki, definitely one the coolest speakers we've ever had, IMNSHO, stimulated our imaginations and pumped up our enthusiasm for the technical communication profession at the March 13 chapter meeting. He described Ventana's push in the evolution of the "book." Books aren't going away—they're changing, big time. You know those computer books with the CD in the back, a CD full of, as Dykki said, "freeware, shareware, and shovelware?" Ventana has plans for that CD... revolutionary plans.

Here's what Dykki had to tell us: the ultimate value of technology is in improving the human condition.

Technology for technology's sake is a waste.

The ultimate value of the Internet is its ability to bring people together, its building of virtual communities. Creating virtual micro-communities is what Ventana hopes to do with those CDs in the back of the computer books.

The CD will contain a custom Internet browser tool, built with Macromedia Director. The interface will be heavy on "user friendly" at the expense of some speed. This browser will guide you through an online registration process, which will, with your permission, admit you into a specific community.

For example, if you buy an Adobe Photoshop book, you will enter into a community of people who bought the same book and will probably have a lot in common with you, in your work at least.

The CD will contain most of the static and larger data elements needed to make the system work, such as images and the browser elements. The browser will automatically download dynamic information from the Ventana server as needed.

Ventana's books will open the Internet to many people who currently cannot or choose not to connect. I mentioned my "mother-in-law technology test" during the meeting. Dykki told us my idea is similar to

see "People" on page 7

# **Joining Forces With the Universe**

by Ceil Shuman

Every now and then, two or three seemingly unrelated events happen in our lives which come together and give us that big "Ah-ha" experience. That is what happened to me after attending the fabulous presentation that Dykki Settle gave at the March STC meeting, "Scanning the Web with CD-ROM Tools."

The presentation in itself was enough to inspire anyone. Dykki and his crew at Ventana Communications Group have come up with a fresh, creative solution to some obstacles that they needed to overcome in order to organize, present, and market their products. Of course, these solutions involved multimedia, a direction in which, like it or not, we are all going as technical communicators.

It was what happened *after* Dykki's presentation that gave me the big "hit" of realization.

I was speaking to Jeff Knox, a very interesting gentleman who works as a PC technician at Nortel, and I asked him why he attends our meetings. After all, he is not actually a technical communicator; at least,

not in the usual sense of that phrase. He told me, "I come to these meetings because you are the only people out here who are talking about these new technologies. No one else is really presenting them."

Then I talked to Jay Joiner who works as a broadcast journalist for the North Carolina News Network. I asked him what brought him to the STC meeting that night, and he said, "Well, I'd really like

See "Universe" on page 6

## inside

| Web Walker             | 2 |
|------------------------|---|
| Help with Online Help3 | 3 |
| Quibble Me This4       | 1 |
| Vision Day             | 5 |

## carolina communiqué

A publication of the Society for Technical Communication (STC), Carolina Chapter

#### **Our Staff This Issue**

Editor-in-Chief

Michelle Corbin Nichols tigger@vnet.net (919) 481-2287

Copy Editors

John R. Stuart

Staff Writers

Kat Turk Ann-Marie Grissino Patricia Tierney Julie A. Davis

Layout & Design

Kim Spangler kim@networks.com (919) 510-6970

The Carolina Chapter publishes the *Carolina Communiqué* bimonthly to provide reliable and timely information to Chapter and Society members.

We encourage other STC chapters to reprint the material in this publication (with the exception of the cartoon) as long as they credit us and send a copy of the reprint.

We also invite our readers to submit material for consideration in the *Carolina Communiqué*. E-mail articles and letters to the editor to tigger@vnet.net or send snailmail to:

Michelle Corbin Nichols 100 Romaine Court Cary, NC 27513

#### **Points of Contact**

Carolina Chapter, STC

Voice Mail: (919) 406-6600 Chapter WWW page: http://www.stc.org/region2/ncc/

Society for Technical Communication (703) 522-4114

WWW page: http://stc-va.org/ e-mail: stc@stc-va.org USPS: 901 North Stuart Street Arlington, VA 22203 Fax: (703) 522-2075

#### **Submission Deadlines**

Articles are due the 1st of every month.

### Web Walker: Search Sites

by Michael Harvey

Ask a group of individuals who surf the World Wide Web to name their favorite Web sites, and you are likely to get different answers from each person. As a fan of the Beatles, I enjoy sites that provide information about John, Paul, George or Ringo, their recordings, and their past and future projects. For example,

http://www.columbia.edu/~brennan/beatles.html is a Beatles Web page maintained by Joe Brennan, with links to scads of other sites.

How did I find thise sites? I used a search site. And to be honest, the search sites are *my* favorites. Basically, there are two types of search sites. One type provides links to lists compiled by editors and reviewers:

- Yahoo, http://www.yahoo.com
- Magellan, http://www.mckinley.com
- Lycos, http://www-msie.lycos.com
- Excite, http://www.excite.com
- Infoseek, http://www.infoseek.com

I recently installed Real Audio software on my PC at home. I used Yahoo's Multimedia:Sounds list to find a number of sites that exercise the new software, including AudioNet CD Rom Jukebox, http://ww2.audionet.com/jukebox/.

There, I can listen to new audio CD releases over the network. Recently, I've been keeping up with the NCAA basketball tournament by simply clicking a Yahoo headline. I like Yahoo so much that I made it my Netscape home page. (I don't own stock in Yahoo.)

The other type of search page prompts you for keywords and turns them over to a computer program, which then searches the entire Web and generates an index:

- WebCrawler, http://webcrawler.com
- AltaVista, http:// www.altavista.digital.com
- HotBot, http://www.hotbot.com

When I needed technical information about Fibre Channel, a high-speed data transfer interface used to connect together workstations, mainframes, supercomputers, storage devices and displays, I used AltaVista to find the CERN Fibre Channel home page, http://www.cern.ch/hsi/fcs/.

Yahoo, Magellan, Lycos, and Excite also allow you to search by keyword. Yahoo and Magellan, from what I can tell, search only their own lists. But if Yahoo cannot find what you entered, it punts to AltaVista. Excite and Lycos let you choose where to search: the whole Web or their own lists. Excite even lets you search Usenet news groups, something in which DejaNews, http://www.dejanews.com/specializes.

What's the difference between the two types of sites? To me, going to sites that provide links to lists is like going to a bookstore to browse. I'm not really sure what I'm looking for, but I have a topic. Or maybe I'm not looking for anything in particular, and I just want to browse what's new, or whatever catches my eye in the center

See "Search" on page 4

#### **Job Bank Information**

The number of jobs available for weekly posting on the telephone messaging service (a.k.a. the Job Bank phone line) has exceeded the recording capacity, forcing us to rely on our Web pages. The Web has no such limits and will serve our members better—offering more jobs, timely updates, and greater detail about each job listing.

You can reach the Web page at http://stc.org/region2/ncc/www/weeklyjobs.html.

If you do not have Web access, you can request to have a hard copy sent to you by U.S. mail. We on the job bank committee hope you find this new arrangement satisfactory and invite your comments or suggestions. Send requests or comments to NCSTCJobs@aol.com or call (919) 406-6600.

For comments about specific parts of the Carolina Chapter Job Bank Web pages:

- Lee Bumgarner, Committee Chair and Resume Page Contact (jlbumgar@aol.com)
- Dick Evans, Co-chair and Weekly Jobs Page Contact (revans4@aol.com)
- Gina Caldanaro, Company Employment Page Contact (ginacal@vnet.ibm.com)
- Julie Davis, Job Bank Home Page Contact (julie\_davis@vnet.ibm.com)
- Julie Davis, Temporary and Agency Page Contact (julie\_davis@vnet.ibm.com)

# Help with Online Help: Spinning Web Pages

by Ann-Marie Grissino

Want to do something so special that no one else will be able to do again until the year 4360? Spend some time gazing at the stars in March and you'll see the Hale-Bopp Comet, an unusually large comet, almost 25 miles across. And, for those adventurous travelers among you, here is a chance to design a Web page that offers reservations for comet-gazing tours!

In this part of the online documentation series, we show you how to create an HTML-formatted form that allows users to enter data on a Web page and send it to a Web server. We include the HTML code, explanations of the code, and the resulting Web page. This article assumes some HTML knowledge.

#### The End Result

Let's start at the end for a change. Here's the Web page form that appears when you finish coding.

We'll concentrate on the following four elements:

- Select drop-down list
- Checkboxes
- Radio buttons
- Submit and Reset buttons

#### Starting a Form

To start a form on a Web page, surround the parts of your form with the <FORM> and </FORM> tag pair.

<FORM METHOD=POST> [parts of your form] </FORM>

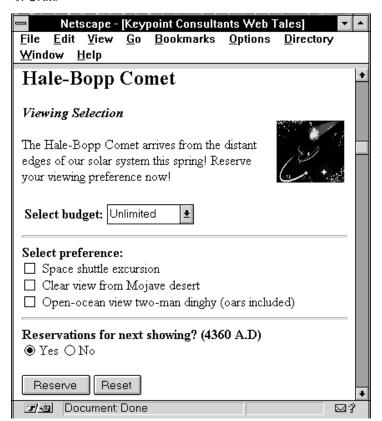

The <FORM> tag supports two METHOD attributes: GET and POST. METHOD indicates how information in the form is transferred to the Web server. Typically, use POST, which tells the server to process the entire form as one long concatenated line. (GET tells the server to process the form line by line.)

### Creating a Select List

Creating a drop-down selection list requires using the <SELECT> and </SELECT> tag pair. Here's the code for a drop-down list.

<B>Select budget:</B>

<FORM>

<SELECT NAME="budget">

<OPTION>Unlimited</OPTION><OPTION>Affordable

</OPTION>

<OPTION>Shoe-string

</OPTION>

</SELECT>1/4

</FORM>

We bolded the **Select budget** label (<B> denotes bold). Labels for each field indicate what you expect the user to do.

You assign a name to the selection menu. Each item in the selection requires the <OPTION> tag. We named the list "budget." Notice the list includes three options: "Unlimited," "Affordable," and "Shoe-string." Each option is encased in the <OPTION> and </OPTION> pair. (The elipses in the sample code represent additional code not displayed.)

The user can select one of the options. To let the user select multiple options, just include "MULTIPLE" inside the <SELECT> tag.

### **Creating Checkbox Fields**

Many other fields, including checkboxes and radio buttons, require the <INPUT> tag. With this tag, you name the element, identify the type of input (for example, checkbox or radio), and optionally provide a value for it. Here's how we coded the checkboxes:

<B>Select preference:

</B><BR>

<INPUT NAME=shuttle" TYPE="checkbox" VALUE="checked"> Space shuttle excursion

<BR>

<INPUT NAME="desert" TYPE="checkbox">

Clear view from Mojave desert

\_RP\

<INPUT NAME="dinghy" TYPE="checkbox">

Open-ocean view two-man dinghy (oars included)

<BR>

We placed the label of "Select preference" in bold text above the checkboxes. We set line breaks (<BR>) to start each checkbox on a new line. Because we assumed that *most* people would choose the space excursion (of course!), we placed a default check in the first checkbox by inserting the optional value of "CHECKED."

# **Quibble Me This**

by Patricia Tierney

Ten years ago, Dorothy Leeds, president of Organizational Technologies, Inc., published a book she entitled *Smart Questions*. In it, she stated, "For me, the most valuable use of questions is to clear up fuzzy or ambiguous thinking. Posing a question requires more concentration than making a statement.... A smart question organizes the problem...and offers an opportunity to find a solution."

A year or two later, I was given the text of a scientist's speech about pollution issues and asked to "edit" it. My first thought was, as might be expected, "What level of edit?" My second was, "What difference does it make for this material to be presented orally?" and then I asked the scientist to tell me about the symposium where the speech would be given.

The questions had nothing to do with the content, style, or mechanics of the speech. It turned out that the desired edit was intended to fit the speech into a specified time. Eliciting this key information enabled me to do the work that was really being requested.

Later, I received another speech to edit.
Again, I inquired about its presentation, and I learned that it already had been delivered!
The edit at this point was not to time the speech or refine it, but only to ensure an appropriate print appearance.

A financial planner I know prepared a promotional brochure recently and gave it to an editor, who observed that the material was attractive and correct but incomplete. The editor asked questions about the product, and the planner incorporated the answers in the brochure. When the brochure was finished, the planner commented that the editing process had improved his understanding of selling as well as his brochure. In this case, an editor "thought beyond the box," looking at what was not present as well as what was. Moreover, she created a collaborative relationship with the author, not by correcting the brochure but by asking questions that invited the author's expertise to shine. The editor became to the writer what many writers are to subject matter experts.

In December, I read a teaching book by professional speakers. It had just been

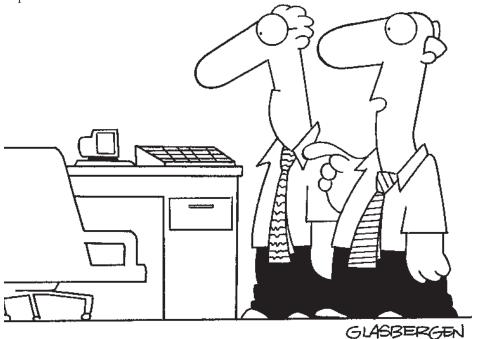

## "We installed little monitors because they make all of our problems seem smaller."

Copyright Randy Glasbergen, reprinted with his permission. E-mail: randyg@norwich.net

published, and it contained excellent material. It also contained several mishaps such as "flushing out your speech" (do we drive speeches from hiding?) and "customer's hearts" (must be new anatomy). There is a subject served by two verbs, only one of which agrees in number. Some parallel constructions aren't, and some referents don't.

Some questionable constructions that must have been in the manuscript—constructions that might work on stage but not on the page—were not identified and clarified, and consequently the professionalism of the authors was compromised. How might this failure to check manuscript affect the publisher's reputation and future business?

Often it happens that editing is very much a matter of asking an attentive question. Management consultants such as Leeds and members of the legal profession earn their livings based on their ability to devise questions, and so also do many fine technical communicators. "The whole point," said Leeds, "is to ask the *right question, at the right time, of the right person...* you have disciplined your mind to think clearly and to respond creatively.",

#### "Search" from page 2

displays. If I want information or need help, it's easy to find. In contrast, going to sites that create indexes is like going to a bookstore when I know what I want, and going straight to the counter and asking for it.

Two widely used browsers, Netscape and Internet Explorer, have search buttons that give you immediate access to a range of search sites. That's a good way to discover new search sites.

There's no better place to find out about new developments on the Internet than the Web. Scientific American's March issue is entitled, *The Internet, Bringing Order from Chaos*, and you can find it at

http://www.sciam.com/0397issue/ 0397intro.html. How did I find out about this site? The old fashioned way: a human being told me about it.

# **Interaction Growing for 44th Annual**

by Annette Reilly, 44th Annual Conference Program Manager

The involvement of hundreds of technical communicators is already shaping the 44th Annual Conference in Toronto, May 11-14, 1997, expected to be the world's largest gathering of technical communicators. With the theme of interact@toronto.ca, the conference sessions and special events will provide opportunities for networking, understanding trends, trying new tools, and keeping up with current theory and professional practices.

For the first Annual Conference held outside the US, we have invited speakers with insight into interactive and international communication. The opening session features Esther Dyson, head of the Electronic Frontiers Foundation and well known as a forecaster of advanced information technology. The closing session speaker is Arthur Black, writer and host of the weekly "Basic Black" CBC radio program. Newly elected Honorary Fellow Edward Tufte will also present a special session in visual communication.

Attendees will be able to select from over 20 concurrent technical sessions at most time periods, grouped into seven stems to reflect the interactive roles of technical communicators: Writing and Editing, Tools and Technology, Theory and Research, Professional Development, Multimedia Communication, Management, and Education and Training. Post-

conference workshops on May 15 will continue the interaction with full-day and half-day seminars with experienced seminar leaders.

Complementing the technical program sessions and commercial exhibits, Vendor Showcase Sessions will be a new feature of the 44th Annual Conference.

Manufacturers of tools widely used for document management, web page production, and online help will demonstrate their offerings.

Distinct from the technical program, which does not include marketing presentations, the Vendor Showcase Sessions will provide live overviews of tools by their suppliers. (As a non-profit organization, STC does not endorse any commercial products included or not included in these sessions.)

Beyond the responsibilities of the program committee, special events will be a major feature of the 44th Annual Conference. A networking luncheon, PIC luncheon, the Welcome Reception, conference newsletter, program tours, hospitality tours, a CD-ROM of conference presentations, help with border issues, and volunteer support are being planned by a large Toronto-based Special Events committee. Contact Special Events Manager Michelle Hutchinson (Toronto) if you are planning to attend the 1997 Annual Conference and can assist with logistics as a volunteer.

Conference sessions will be held in the Sheraton Centre Toronto, Toronto Hilton, Toronto Marriott Eaton Centre, and Toronto Colony Hotel. For more details on the program and registration information, visit the 44th Annual Conference web page:

http://www.stc-va.org/Conference/conference\_frame.html

STC members build the technical program in a variety of roles: stem managers, proposal reviewers, speakers, and previous conference evaluators who recommend improvements and suggest potential speakers. Special recognition goes to the deputy program manager and post-conference workshop coordinator Lory Hawkes (Lone Star), and stem managers Mike Bates (Northeast Ohio), Donna Burrer (Northeast Ohio), Tony Caruso (Metro Baltimore), Russel Hirst (East Tennessee), Susan Jensen (Twin Cities), Leanne Logan (Southwestern Ontario), and co-managers Jennifer Jackson (Toronto) and Joan Francuz (Phoenix). Doreen Mannion (Washington, DC) is the Vendor Showcase Session coordinator. For this four-day event involving nearly 400 presenters and over 2000 attendees, the Annual Conference program committee relies on the STC office to handle the multitude of administrative tasks, including data management, site coordination, and program and proceedings publication.,

## Third Annual Vision Dat Set For May 31, 1997

by Larry Kunz, Carolina Chapter Strategic Planning Manager

It's fun. It's stimulating. It's a free lunch. It's a Carolina chapter tradition. Vision Day, an afternoon in a relaxing setting where we creatively chart the course for our chapter's future, is set for noon on Saturday, May 31, at thehome of Chris Benz, 1406 Milton Road, Durham.

At last year's Vision Day we brainstormed ideas to make our chapter operate more effectively and to raise the prestige of both the chapter and its members. Many of those ideas, now codified in the chapter's

Strategic Plan (located on the web at http://stc.org/region2/ncc/pubs/strategic\_plan.html), are already becoming reality. For example, as part of its commitment to both our local community and our professional community, our chapter took an active and visible role in the recent HTML and WinHelp Developers Conference in Chapel Hill.

At this year's Vision Day we'll work together to find concrete ways for putting more of those ideas into practice. We're not making "to do" lists and doling out work assignments. Instead, we'll tap into the collective energy of the group to discover

creative, strategic, and visionary ways to fulfill our objectives and unlock the tremendous potential contained in our 350-plus members.

Do you have ideas to enhance the visibility and prestige for yourself and your fellow technical communicators in the Triangle area? Do you want to feel the inspiration and satisfaction that come from working with colleagues onsomething that's both exciting and meaningful? Then Vision Day is for you. All members of the chapter is welcome—you do \*not\* have to be an officer, have served on a committee, or even have attended a meeting.

May/June 1997 carolina communiqué 5

#### "Universe" from page 1

to do some work in this field." As we talked, he expressed trepidation about joining our organization because he thought that, as a journalist, he didn't really belong.

I told him what Dr. Brad Mehlenbacher told us in February's meeting: that if his students inquired about the best way to prepare for a job as a technical communicator, he'd tell them to take some courses in radio, TV, and film, since we are all being catapulted into the logo-literate world of multimedia communication techniques. I found myself telling him, "Hey, stick around. We're all going to need you very soon. As someone who has to organize large amounts of information into a broadcasting format very quickly on a daily basis, you have a perspective and approach to the written and spoken word that we are going to need, as the demand for multimedia communication increases."

That made Jay feel a lot better, but I was not just being friendly; I believe that, sooner than we think, we are going to need to surround ourselves with people who have his skill set.

As I stepped into the car, that's when it hit me. With the advent of technical communication devices that Dykki Settle and his people at Ventana are cranking out, we are going to have to familiarize ourselves with entirely different skill sets and mind sets than the ones that we are accustomed to using now when we work with the written word.

For example, my friend and STC member Candee Hellberg told me recently that her company is thinking of using a video clip on CD-ROM to show their customers how to operate their software interface, rather than relying solely on pages of online or hardcopy text and graphics.

What does this mean in terms of our future activities? Will we be writing scripts, rather than steps and overviews? Will we be focusing on the spoken word, rather than the written word? If this is so, then I've got a news flash: we are going to need all kinds of members in STC, including PC technicians like Jeff Knox and broadcast journalists like Jay Joiner, so that people who are already exercising their multimedia muscles can help us transfer our skills to this arena.

We have a Vision meeting coming up in May. I think that we should talk about this issue there. Perhaps we should reach out to the universe and pull in some of these people who are not actually technical communicators *per se* but who are currently using the skills that we will soon need to keep our jobs. We obviously are going to need their guidance in some way, and it appears that they are already coming around of their own accord, for reasons of their own. Who knows? Maybe they are showing up at our meetings because the lines that once separated our professions have already been severed, or at least blurred.

If we put our heads together and brainstorm, we can think of many different kinds of professionals to invite into STC. This can only make us stronger, more flexible, and certainly more prepared for the challenges to come.

# Directions to Chris Benz' house for Vision Day Festivities

From North Raleigh: Take Glenwood Avenue NW to the 70 Bypass (towards Greensboro) to the I-85 South. Get off at Duke Street / 501 Bypass (by Northgate Mall) and head north. Continue with "Directions for all."

**From RTP:** Take the Durham Expressway (147) North. Get off at the exit for Duke Street (by Brightleaf Square). Continue with "Directions for all."

From Chapel Hill / Carrboro: Take the 15-501 North to the I-85 North. Get off at Duke Street / 501 Bypass (by Northgate Mall) and head north. Continue with "Directions for all."

Directions for all: Take Duke Street north, following the signs for West Point on the Eno. Once you pass West Point on the Eno, you'll find you're on Roxboro Road. (It's magic.) The next major intersection after WP on the Eno is Latta / Infinity. Continue through that intersection to the next traffic light at Milton Road. Eno Valley Elementary School will be on the left. Turn left. (If you miss the turn, take your next left, and then turn right onto Milton. Or take your next left after that, and then turn right onto Milton.) Drive up Milton about 2 miles. As soon as you pass the very visible Ridgecrest Baptist Church on the right, slow down. Admire the pond, geese and ducks. My driveway is the second one on the right past Ridgeview Road. A white sign with black lettering clearly identifies the address: 1406. Drive up the long driveway, turn right at the split, and park along the outside edge of the circle.

## **Membership News**

Total STC membership: 16,552 Current chapter membership: 299

New members:

Chris D. Barrett
Patrick M. Buckley
Tammy L. Carter
Richard Lee Cranz, Jr
David W. Dilts
Nicholas Gattuccio
Michael A. Hamel
James G. Handy
Joann M. Hettasch
Jilanne F Hoffman
Melanie D. Jarvis

Patrick J. Kelley Rhonda M. Keyes Michael T. Kleppinger Mitzi M. May Melanie L. Mead John C. Mosier Virginia Pinotti Jerome M. Pople Walter R. Price Barbara J. Proujan Gregory S. Rakauskas James G. Sheedy Christine Brooks Robert J. Tucker Transfers in:

Carly V. Blue Jennifer J. Moore Louise M. Novicki Alan Rauch

Transfers out:

Lee C. Harold

Members reinstated:

Lisa H. Bowman Terry N. Otto

Members with undeliverable addresses:

Tony E. Morrison Dale Weiler

#### "Spinning" from page 3

### Creating Radio Buttons

Next, we displayed two radio buttons, from which you can select only one. Code radio buttons with the <INPUT> tag. Identify the TYPE as "radio" and define the options with the same name, unlike checkboxes, which use different names. Using the same name forces a single selection: yes or no.

<INPUT NAME="showing" TYPE="radio">Yes <INPUT NAME="showing" TYPE="radio">No

### **Creating Submit Buttons**

To send the data that Web walkers enter in your form to the Web server, include a Submit button (ours shows the label of "Reserve"). To let the user clear all of the fields in the form with one click and reset them to their initial values, include a Reset button. Here's how:

<INPUT TYPE="SUBMIT" VALUE="Reserve"> <INPUT TYPE="RESET" VALUE="Reset"> </P>

Include the buttons with the <INPUT> tag, identify the type as either SUBMIT or RESET, and optionally assign a value. If you do not assign a value, the labels appear as "Submit query" and "Reset," respectively. Although the value for RESET is unnecessary in the sample, it demonstrates the option.

### Viewing the HTML Code

That's it. Collect reservation data from those Hale-Bopp comet watchers and send them off on their tours. Here's the

<HTML><HEAD><TITLE> Keypoint Consultants Web Tales </TITLE></HEAD> <BODY BACKGROUND="#FFFFFF"> <H1>Hale-Bopp Comet</H1> <B><I> Viewing Selection</l>

<IMG SRC="astronom.gif" VALIGN="TOP"ALIGN="RIGHT"> <P>The Hale-Bopp Comet arrives from the distant edges of our solar system this spring! Reserve your viewing preference now!</P> <P></P>

<B>Select budget:</B>

<FORM>

<SELECT NAME="budget">

<OPTION>Unlimited</OPTION>

<OPTION>Affordable

</OPTION>

<OPTION>Shoe-string </OPTION>

</SELECT>

<HR>

<B>Select preference:</B><BR>

<INPUT NAME="shuttle"

TYPE="checkbox" VALUE="checked">

Space shuttle excursion<BR>

<INPUT NAME="desert"

TYPE="checkbox">

Clear view from Mojave desert<BR>

<INPUT NAME="dinghy"

TYPE="checkbox">

Open-ocean view two-man dinghy (oars

included)<BR>

<HR>

<B>Reservations for next showing?

(4360 A.D)</B><BR>

<INPUT NAME="showing"

TYPE="radio">Yes

<INPUT NAME="showing"

TYPE="radio">No

<INPUT TYPE="SUBMIT"

VALUE="Reserve">

<INPUT TYPE="RESET"

VALUE="Reset">

</P><P></P>

<HR>

<P></P>

</FORM>

</BODY>

</HTML>

**NOTE**: To prepare the Web page for a small screen capture for this article, we inserted the drop-down list box in a table of one row and two cells with the label in one cell and the list in the other. This forced the menu to appear on the same line as the label. To enhance readability, we deleted the code that creates a table from our sample.

#### "People" from page 1

one at Microsoft: Brad's mother test. If Brad's mom--Brad's a VP--is willing to try a product, it must be user friendly. My mother-in-law saw no need to connect to the Internet until I introduced her to a gardening listserver. At 150 messages a day, it's an active community, the kind of community my mother-in-law wants to be part of. With the technology that Ventana Communication Group is about to release, these virtual communities are about to make a growth leap. Now Dykki, about that bandwidth...

The Ventana Press Web site is at www.vmedia.com. Look for information about their Data Engine. That's what Dykki talked about.,

## chapter leadership

President

Bill Albing w\_albing@fujitsu-fnc.com 713-1133

Vice President

Mike Uhl mikeuhl@nando.net (919) 541-4283

Treasurer

Jeanne Ferneyhough jeanne@unx.sas.com (919) 677-8000 x. 6480

Secretary

Pat Moell saspgm@unx.sas.com (919) 677-8000

Director-Sponsor

Mary Wise

Mary Wise@manu.com

(301) 984-5436

Membership

Kathy McKenzie khmck@aol.com (919) 572-1137

Programs Manager

Open (Mike Uhl is acting chair.)

Job Bank Manager

Lee Bumgarner lee.bumgarner@virtus.com (919) 467-9975, x3046

Hospitality Manager

Gary Spizizen spizizen@imonics.com (919) 544-5000

Public Relations

Christopher Benz cjbenz@unforgettable.com (919) 572-1104

Nominating

Open

Education Committee Chair

Doug Ryan dsryan@mindspring.com (919) 490-6927

Strategic Planning

Larry Kunz

ldkunz@vnet.ibm.com

(919) 254-6395

Lunch will be provided. If you plan to attend, please contact me by May 28th so we'll know how many to plan for. Let me know, also, if you have special dietary or logistical needs.

I hope to see you at Vision Day!

What: Carolina Chapter Vision Day When: Saturday, May 31, 12:00noon -4:00 p.m. Lunch will be provided!

**Where:** Chris Benz's house, 1406 Milton Road, Durham, (phone: 479-4891); see

page 6 for directions

**Who:** All chapter members are invited **RSVP:** To Larry Kunz (254-6395 or ldkunz@vnet.ibm.com) by May 28

# **Coming Attractions**

## **Monthly Meeting Notice**

What:

Who:

When:

Where:

Contact: Michael Uhl (919-541-4283).

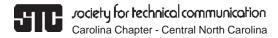

c/o Michelle Corbin Nichols 100 Romaine Court Cary, NC 27513

FIRST CLASS MAIL